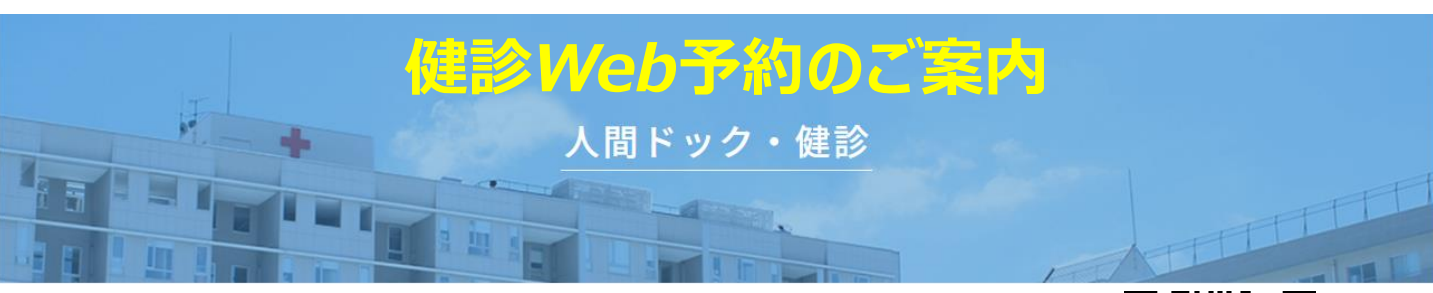

健診の予約がWebから行えるようになりました。 病院ホームページの「健診予約」 または、右のQRコードよりご利用ください。 (URLからも可能です)

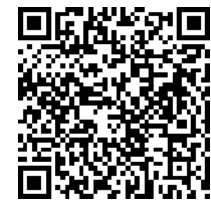

https://reserve.nahri.jp/fukuoka\_med/apps/medical/ <ご予約方法> URL→

↓下記の流れでのご予約となります。

Japanese Red Cross Society

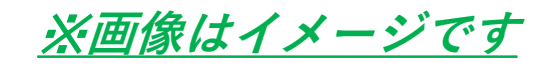

基本情報 > 健診コース・オプション > 予約日時 > お客様情報 > 支払方法・送付先 > 入力情報確認 > 完了 受診確認 >

## ①保険情報(保険証の記号や番号・資格区分)の入力

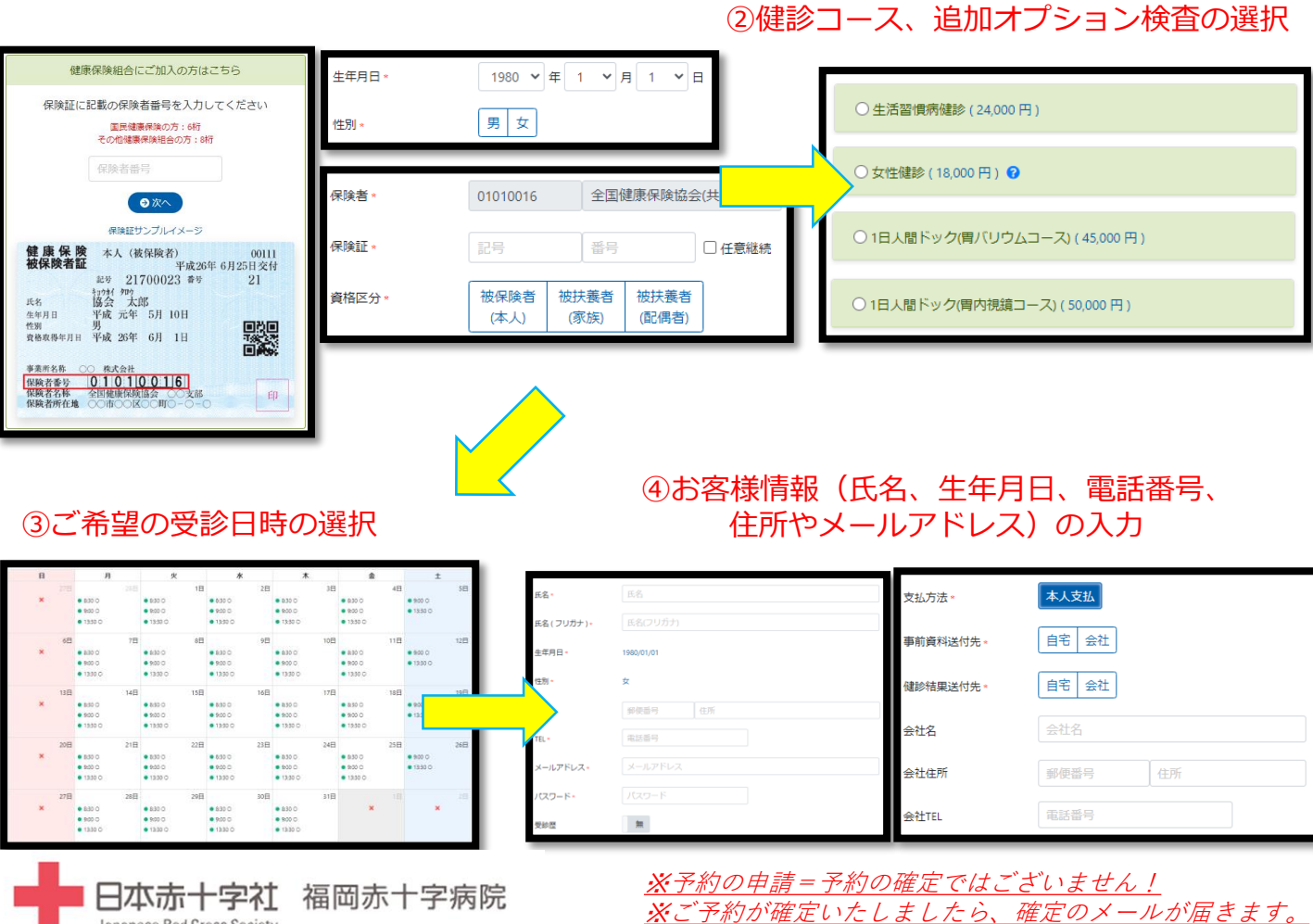